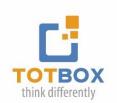

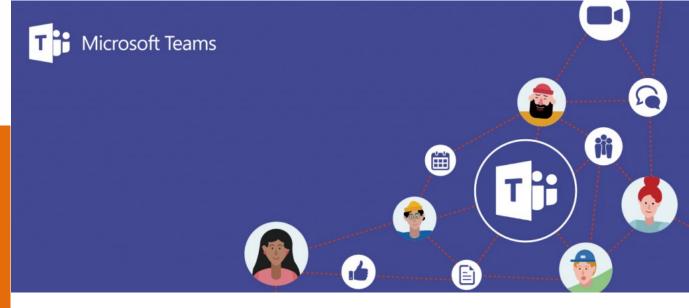

# **Collaborating with MS Teams**

In this workshop, we will introduce you to MS Teams highly collaborative work environment and discover how to leverage these collaboration tools to maximize your team's productivity.

## **Workshop Learning Outcomes**

Once you've completed this training, you will:

- Understand the benefits of using MS Teams to work collaboratively with your teams from anywhere and across a variety of devices.
- Streamline communications: make effective use of Teams chat based communication to share information in real time.
- Collaborate on content: share files, meeting notes, track and manage teamwork with tools like Planner and much more.
- Foster teamwork by centralizing team related activities and discussions
- Organize & participate in Teams meetings

## **Setting up Your Teams**

What is Microsoft Teams?
Understanding the Microsoft Teams interface
Discover the various in which you can create a new team
Managing your teams

## **Managing Channels**

What are channels?
Creating Standard & Private channels
Adding files in a channel
Managing channel notifications

#### **Posting Messages inside Channels**

Working with messages
Using Mentions & Tags
Making Announcements
Managing your Activity feed

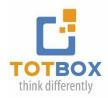

## **Working with Files**

Uploading Files & Folders in your channels
Files Management options
Setting file access permissions in the Teams SharePoint site
Seeing the file version history in SharePoint

#### **Using the Chat**

Starting a new one on one chat
Starting a new group chat
Adding people to an existing chat
Managing your Chats
Creating Contact groups

## **Managing Meetings**

Scheduling a Meeting in Outlook & Teams Managing Teams meetings Sharing Content in Meetings Setting up Breakout rooms

### **Working with MS Teams Apps**

Adding and removing Apps in your channels Working with the Tasks by Planner & To Do App Working with the Approval App Creating approval templates for your organization

#### **Searching in Teams**

Explore the various search options in Teams
Using Slash commands
Using Teams commands shortcuts

### **Teams Settings**

Managing your Teams Profile Changing your Status settings Setting Member & Guest permissions Setting-up Teams Notifications

#### **Workshop Formats:**

Virtual Live Training
 Two 3 hour sessions

<sup>\*</sup>Includes a detailed learning guide & unlimited complimentary coaching